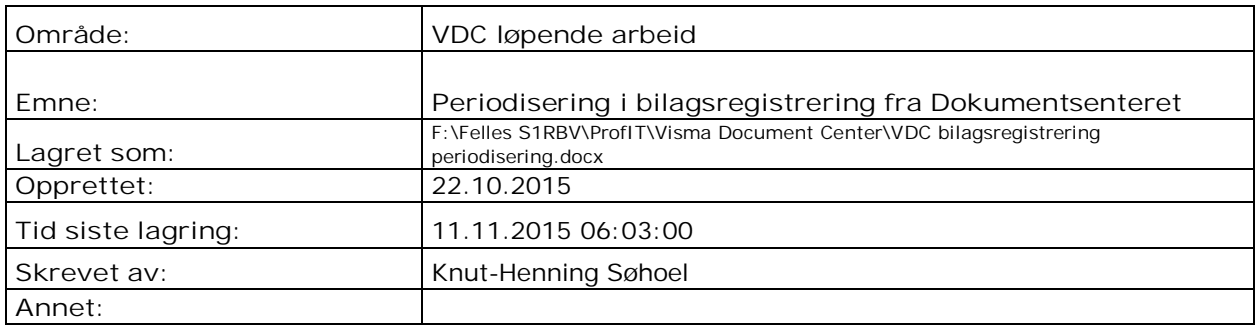

I utgangspunktet kan manualen Visma Dokumentsenter 8 x mot Visma Business\_100.pdf følges (se side96). Vi har ikke egen sideflik i VB Byrå for automatgenererte bilag, så derfor egen manual her:

## **Forutsetninger i VB**

I VB må du definere periodisering debet/kredit konto under |Bedriftsparametre |Regnskap.

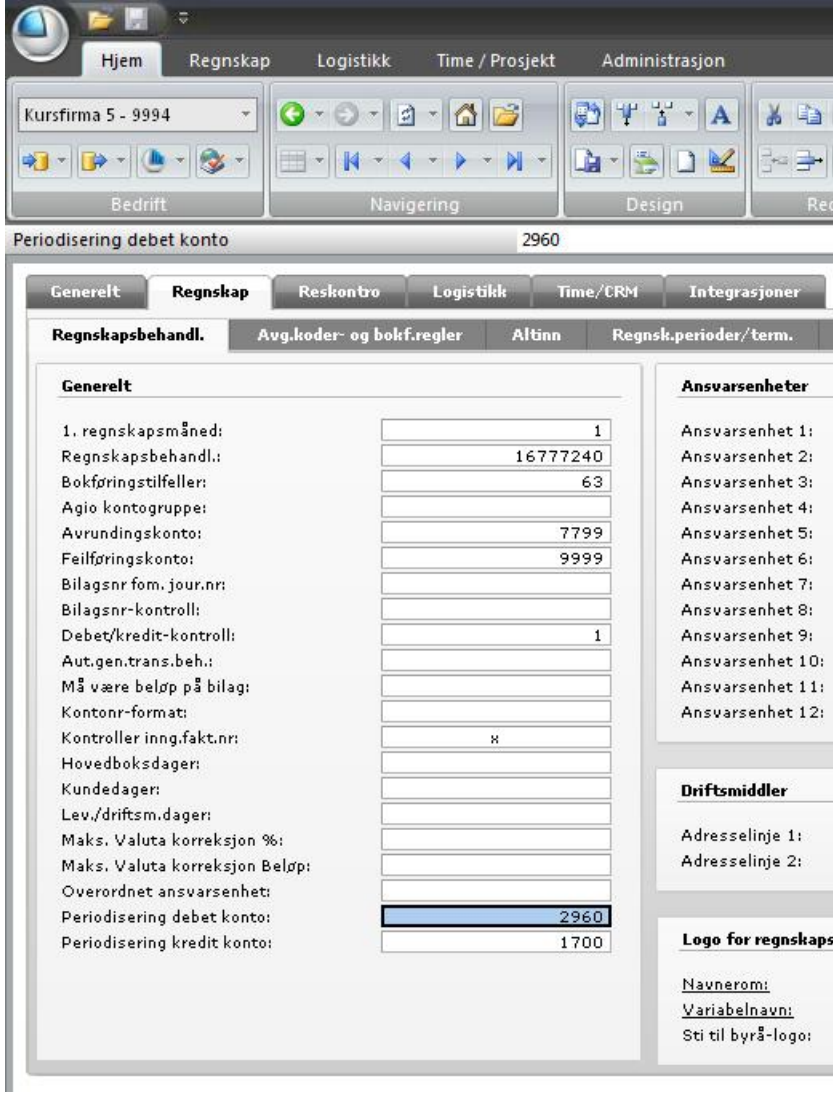

## **Utførelse**

I eksempelet bokfører jeg hele kostnaden mot 6700, men har satt inn og fylt ut feltene periodiseringsstart og stopp (2014/10 – 2014/12)

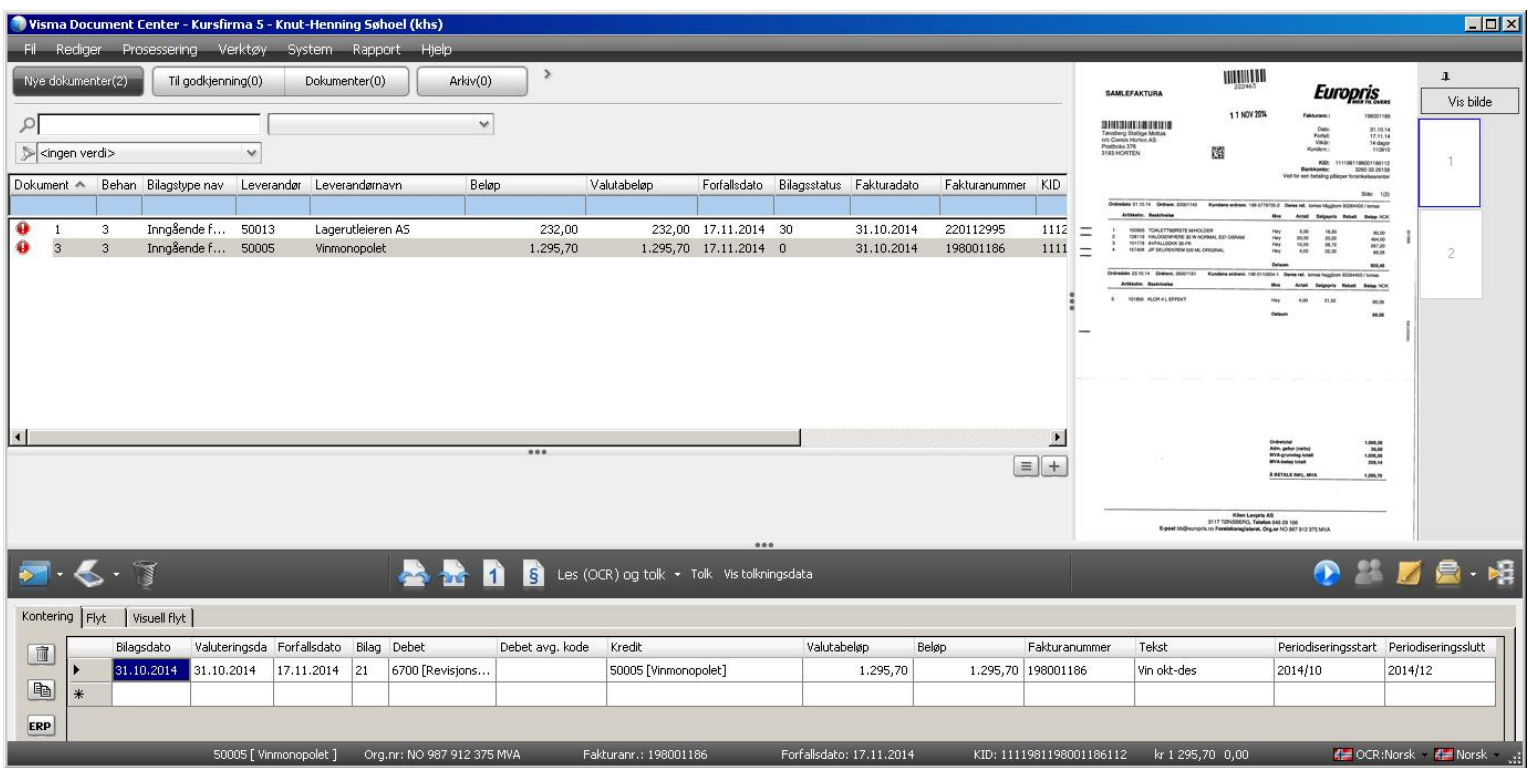

Vi overfører bilaget til VB og oppdaterer. Bilaget som blir dannet ser ut som bare ett bilag med en debet og en kredit føring:

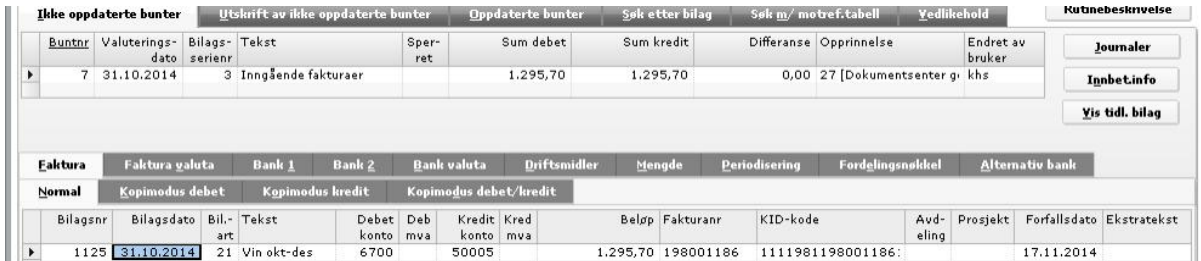

Hvis man sjekker bilaget etterpå vil man se at det har periodisert seg:

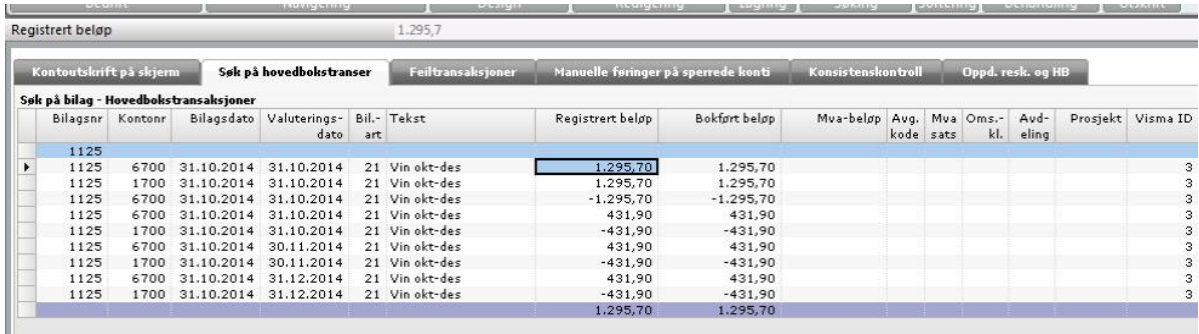